## **4 vaizdo pamoka. Įrankių, skirtų ieškoti darbo ir darbuotojų**  *LinkedIn* **aplinkoje, naudojimas**

Toliau sužinosite, kaip *LinkedIn* paskyroje ieškoti darbo pasiūlymų, o darbdaviui – darbuotojų.

Paspaudžiate mygtuką **<Jobs>** -> **<Preferences>** .

Pasirenkate šalį, kurioje ieškote darbo pasiūlymo. Pasirenkate poziciją ar sritį, kurioje ieškote darbo.

Nurodote savo kvalifikaciją pasirinktoje srityje paslinkdami skalės rodyklę iš kairės **Training** (mokinys) į dešinę **Executive** (profesionalas).

What is the range of your experience? Training to Experienced Hire

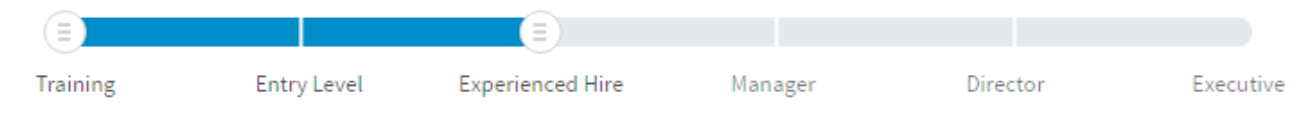

Kitoje skalėje pažymite įmonės dydį.

Pasirinkę **<Discover>,** matote siūlomas pozicijas.

Paspaudę ant dominančios pozicijos, galite ją išsaugoti paspausdami **<Save>** mygtuką. Galite pasirinkti **<Apply>,** t. y. siųsti savo gyvenimo aprašymą, arba **<Apply on comapny website>** – įkelti gyvenimo aprašymą įmonės internetinėje svetainėje.

Darbdavys, ieškantis sau tinkamo darbuotojo, turetų paspausti **<Post a Job>** mygtuką, kuris jus perkels į **<LinkedIn Recruiter>** darbuotojų paieškos aplinką.

Norėdami paskelbti darbo pasiūlymą, įveskite įmonės pavadinimą, siūlomą darbo poziciją ir šalį. Patvirtinkite paspausdami **<Start Job Posting> .**

1

Toliau pasirinkite užpildyti darbo aprašymą, reikalavimus darbuotojams.

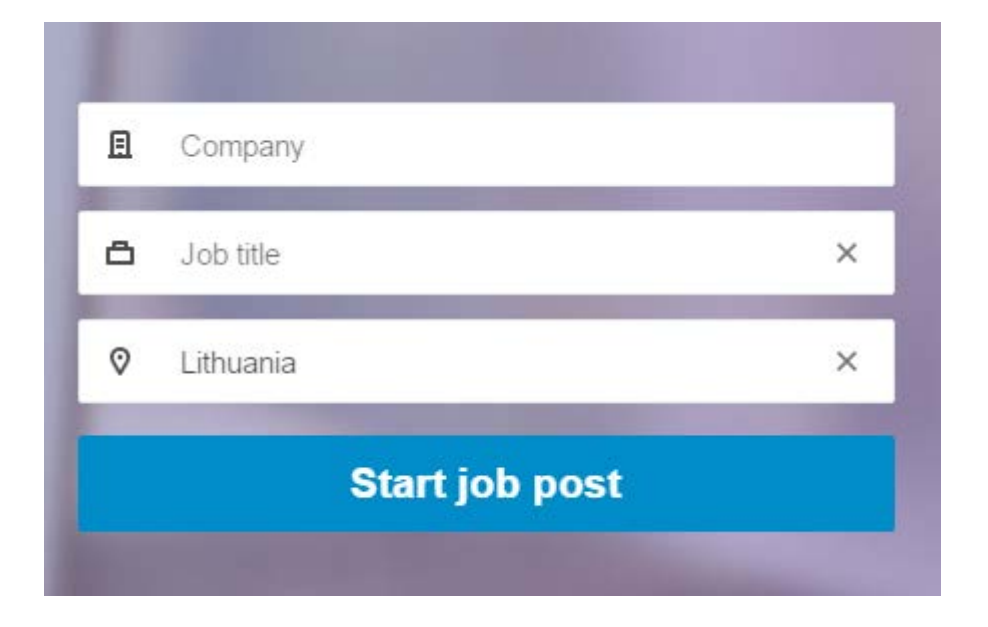

Užpildę aprašymą, paspauskite **<Continue>.** Darbo pasiūlymas sukurtas!

Primename, kad *LinkedIn* yra didžiausias profesinis socialinis tinklas, suteikiantis galimybę darbuotojams ieškotis norimo darbo, o darbdaviams – jų reikalavimus atitinkančių darbuotojų.